# **HISCOTT**

# RXi 400WL

# Radio Internet Wi-Fi / Ethernet /FM PLL

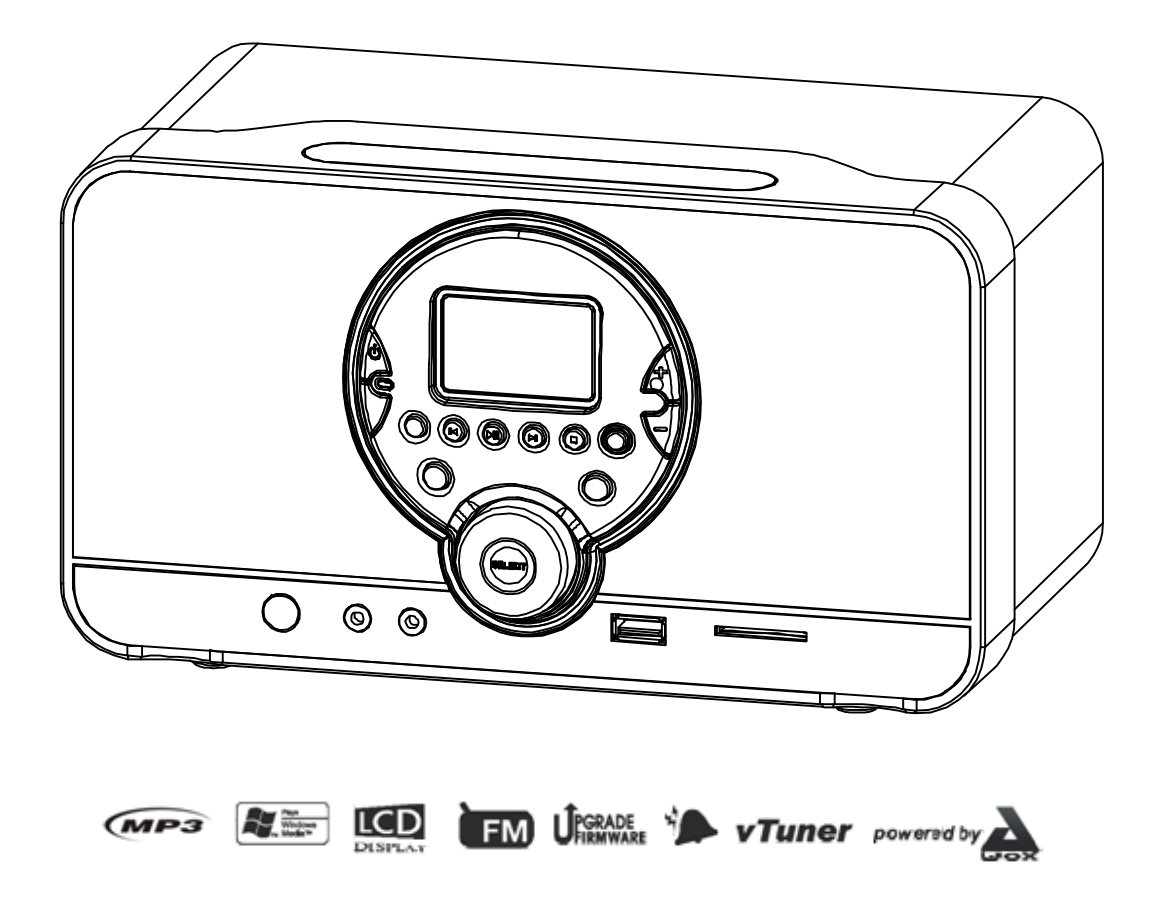

# Manuel d'utilisation  $C \in$

#### PRECAUTIONS

Respectez les consignes suivantes afin de garantir une utilisation correcte et sûre de votre appareil.

#### **INSTALLATION**

**.** N'utilisez pas cet appareil dans des endroits extrêmement chauds, froids, poussiéreux ou humides.

- **.** Placez l'appareil sur une surface plane et de niveau.
- **.** N'empêchez pas la bonne ventilation de l'appareil en installant celui-ci à un endroit peu ventilé, en le couvrant d'un tissu ou en le plaçant sur un tapis.

#### **SECURITE**

- **.** Lorsque vous branchez ou débranchez l'adaptateur secteur, saisissez l'adaptateur et non le cordon. Vous éviterez ainsi d'endommager le cordon, ce qui pourrait être dangereux.
- **.** La fiche doit rester facilement accessible.
- **.** En cas de non-utilisation prolongée, débranchez l'adaptateur secteur.

#### **ALIMENTATION SECTEUR**

**.** Avant toute utilisation, vérifiez que la tension supportée par votre appareil corresponde à la tension secteur locale.

#### **CONDENSATION**

- **.** Lorsqu'il y a de la condensation dans l'appareil, celui-ci peut présenter un dysfonctionnement.
- **.** Eteignez l'appareil et attendez une heure ou deux avant de le remettre sous tension ou chauffez progressivement la pièce et séchez l'appareil avant utilisation.
- **.** Prévoyez un espace de 5 cm minimum autour de l'appareil pour assurer une ventilation suffisante.
- **.** N'obstruez pas les orifices de ventilation.
- **.** Ne placez pas de bougie à proximité de l'appareil.
- **.** Veillez au respect de l'environnement lorsque vous vous débarrassez des piles usagées.
- **.** N'utilisez cet appareil que dans des climats tempérés (et non dans des climats tropicaux).
- **.** Veillez à ne pas exposer votre appareil à la pluie ou à l'humidité.
- **.** Ne placez aucun récipient rempli de liquide, tel qu'un vase, à proximité de l'appareil.

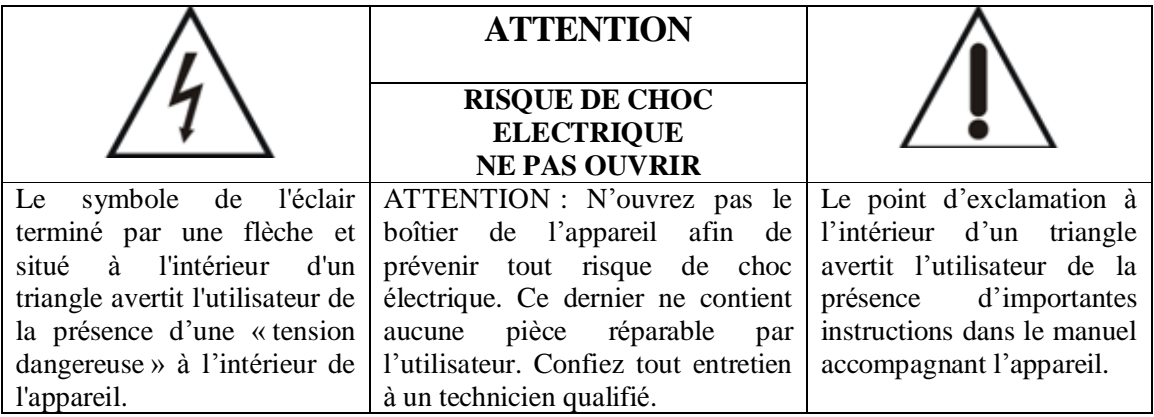

# TABLE DES MATIERES

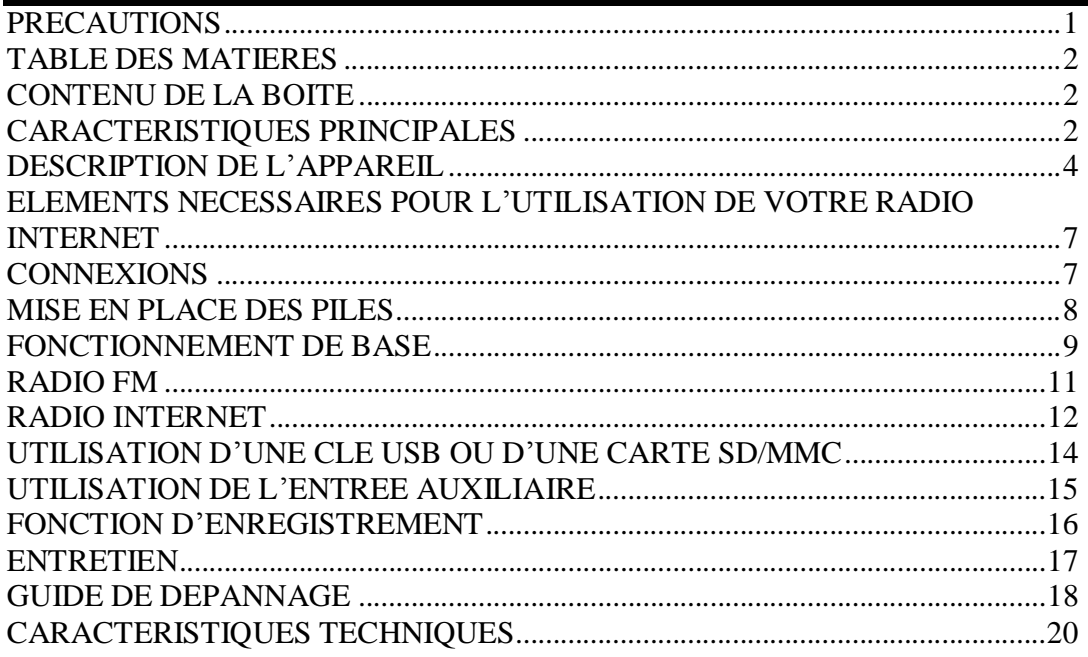

# CONTENU DE LA BOITE

- 1. Unité principale
- 2. Adaptateur secteur
- 3. Télécommande avec pile
- 4. Câble auxiliaire
- 5. Façades interchangeables (x3)
- 6. Manuel d'utilisation

# CARACTERISTIQUES PRINCIPALES

Cet appareil vous permet d'écouter des milliers de stations de radio Web du monde entier ainsi que vos radios FM locales préférées. Voici les différentes caractéristiques de votre radio Internet.

- Vous pouvez écouter les stations de radio Web même lorsque votre PC est éteint. Le service de stations de radio Internet vTuner vous propose plus de 5000 stations du monde entier et plus de 10 000 podcasts régulièrement mis à jour.
- Vous pouvez choisir de relier l'appareil à votre réseau Internet via une connexion sans fil (Wi-Fi) ou câblée (Ethernet).
- Vous pouvez mémoriser jusqu'à cinq stations de radio Web et cinq stations FM locales.
- Grâce à votre radio Internet, vous pouvez enregistrer, dans le cadre d'un usage privé uniquement, des émissions de stations Web et de stations FM sur une clé USB ou sur une carte SD/MMC via l'entrée auxiliaire.
- Vous pouvez écouter les fichiers de votre clé USB ou de votre carte SD/MMC. Vous pouvez également copier les fichiers de votre clé USB sur votre carte SD/MMC et inversement.
- Grâce à l'entrée auxiliaire, vous pouvez raccorder un appareil audio externe à votre radio et vous en servir en tant que station d'accueil.
- Cette radio possède des fonctions d'horloge, d'alarme et de répétition d'alarme. Vous pouvez vous réveiller au son de la source de votre choix.
- Design élégant et modulable de votre radio Internet : vous pouvez choisir parmi 3 façades interchangeables de couleur différente.
- Le micrologiciel est facilement mis à jour grâce à votre connexion Internet.
- *Remarque : Nous travaillons continuellement à l'amélioration de nos produits. C'est pourquoi les caractéristiques techniques sont susceptibles d'être modifiées sans notification préalable. Veuillez régulièrement mettre à jour le micrologiciel en vous*  déplaçant à l'intérieur des menus : « Menu principal »  $\dot{a}$  « Réglages »  $\dot{a}$ « Système » à « Mise à jour ». Veuillez également télécharger la dernière mise à *jour du manuel d'utilisation, disponible sur [http://www.awox.com/scott.](http://www.awox.com/scott)*

# DESCRIPTION DE L'APPAREIL

# **Panneau arrière**

- 1. Cavité Bass Reflex
- 2. Antenne FM
- 3. Compartiment piles pour la sauvegarde du réglage de l'heure
- 4. Prise Ethernet
- 5. Entrée alimentation DC 12 V

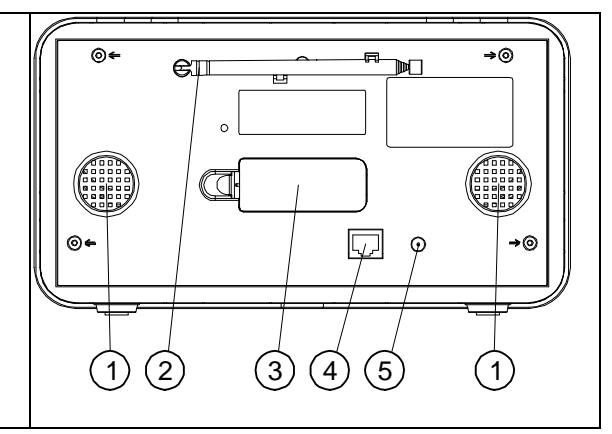

# **Panneau avant**

- 1. Haut-parleurs 2. Touche  $\mathbb{S}^{\bullet}$  (arrêt de l'alarme) 3. Touche  $\Phi$  (mise en marche / veille)
- 4. Touche **P1** (présélection 1)
- 5. Touche / **P2** (précédent / présélection
- 2) 6. Touche  $\blacktriangleright$ **ll** / **P3** (lecture / pause /
- présélection 3)
- 7. Afficheur LCD
- 8. Touche  $\blacktriangleright$  **P4** (suivant / présélection 4)
- 9. Touche  $\blacksquare$  / **P5** (arrêt / présélection 5) 10. Touche **VOL+** (augmentation du
- volume)
- 11. Touche **VOL-** (diminution du volume)
- 12. Façade interchangeable
- 13. Slot pour carte **SD/MMC**
- 14. Touche **REC** (enregistrement)
- 15. Port USB  $\stackrel{\bullet}{\longrightarrow}$
- 16. Touche  $\mathbb{Z}/\mathbb{Z}$  (lecture répétée / lecture aléatoire)
- 17. Bouton **SCROLL** (défilement) **/**
- **SELECT** (sélection) **/ SNOOZE**
- (répétition d'alarme)
- 18. Touche **BACK** (retour) 19. Prise pour écouteurs  $\Omega$
- 20. Entrée auxiliaire **(AUX IN**)
- 21. Capteur **IR (infrarouge)** pour
- télécommande

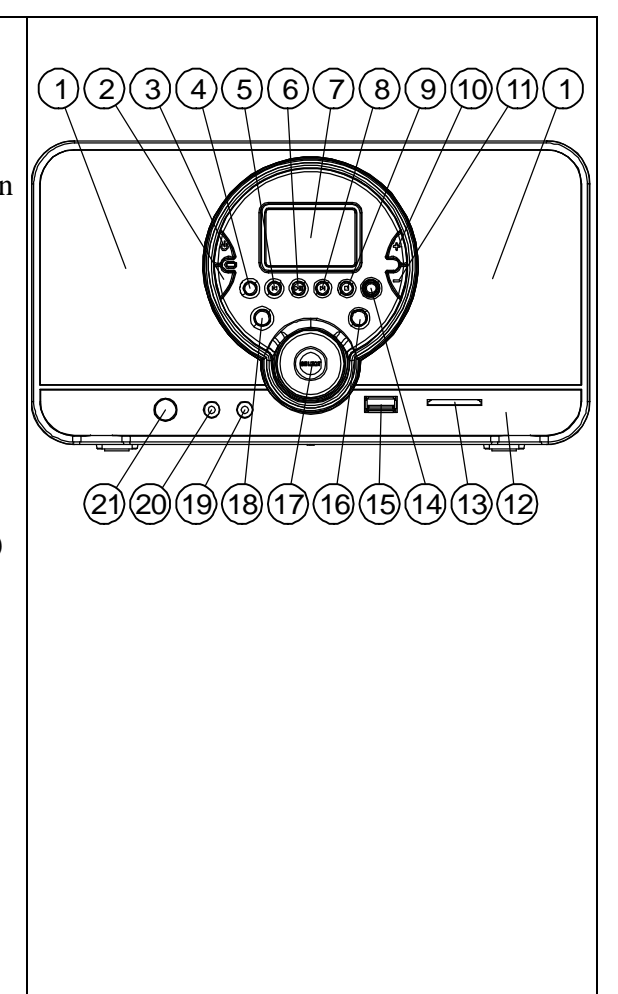

# **Télécommande**

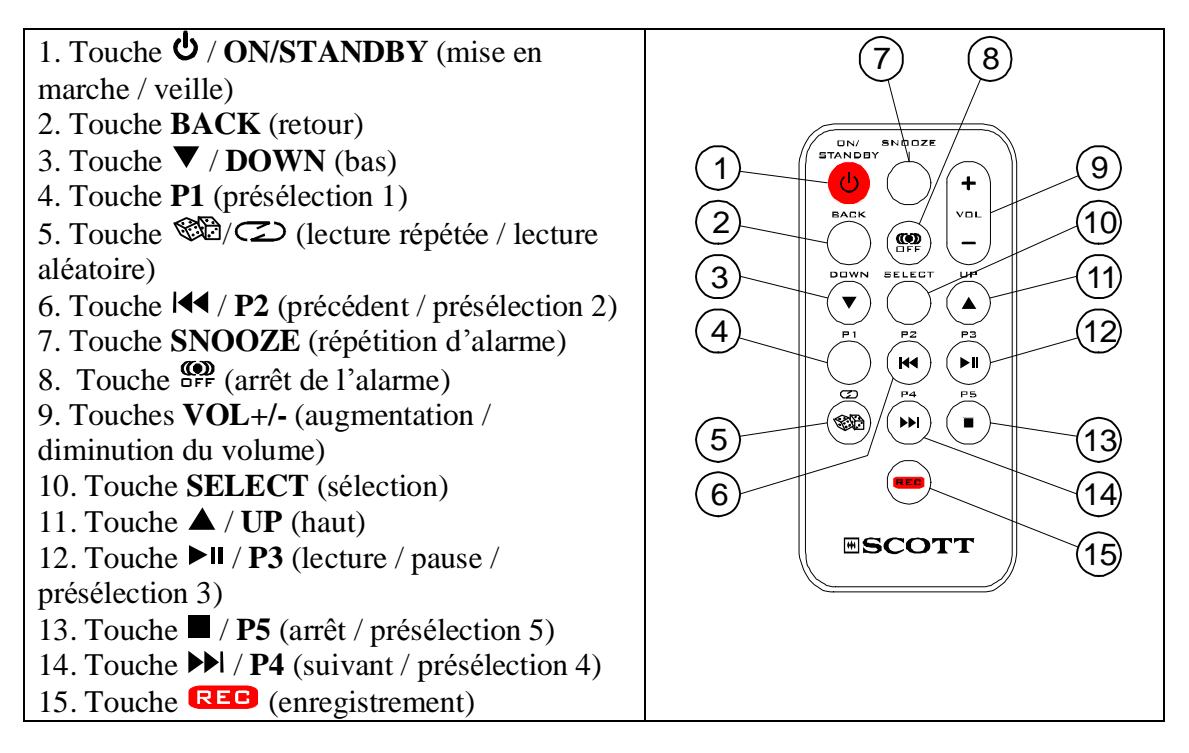

# **Afficheur LCD**

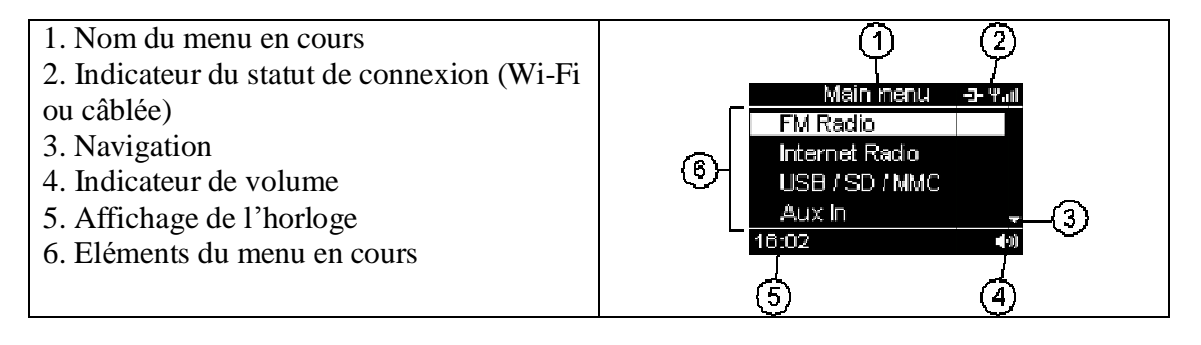

# **Signification des icônes de l'afficheur LCD**

Types de connexion (coin supérieur droit) **P. P. Pa** 

53.

Connexion Wi-Fi Connexion câblée

Navigation

- яв Niveau précédent / suivant
- 몸 Elément précédent / suivant

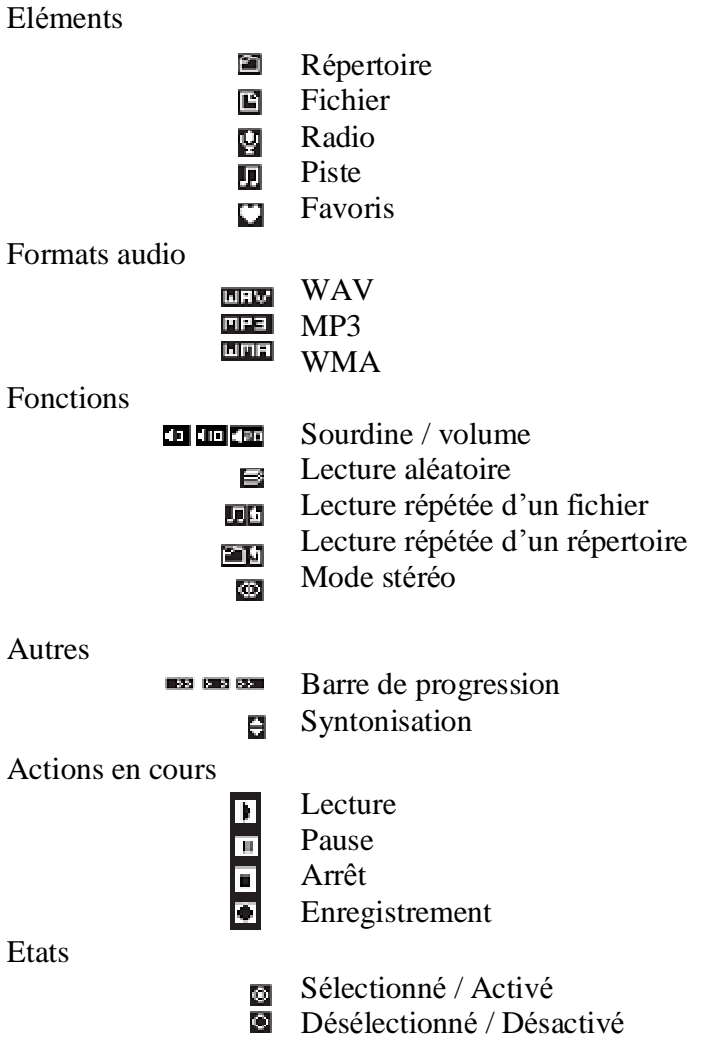

# **ELEMENTS NECESSAIRES POUR L'UTILISATION DE VOTRE RADIO INTERNET**

Vous avez tout d'abord besoin d'une connexion Internet haut débit et d'une borne d'accès sans fil (Wi-Fi) reliée à votre connexion Internet haut débit via un routeur et un modem (câble / DSL).Vous pouvez choisir entre une connexion sans fil (Wi-Fi) et une connexion filaire (Ethernet).

#### **CONNEXIONS**

*Remarque : Pour éviter tout dysfonctionnement, ne mettez pas l'appareil en marche avant d'avoir établi les connexions.*

# **Connexion via un câble Ethernet**

Raccordez l'appareil à votre connexion Internet haut débit à l'aide d'un câble Ethernet RJ45 (non fourni) via le routeur et le modem (câble / DSL) conformément à l'illustration. Afin d'effectuer la connexion correctement, veuillez suivre les instructions du manuel d'utilisation de votre routeur.

Si vous n'avez pas de routeur, raccordez directement l'appareil au modem.

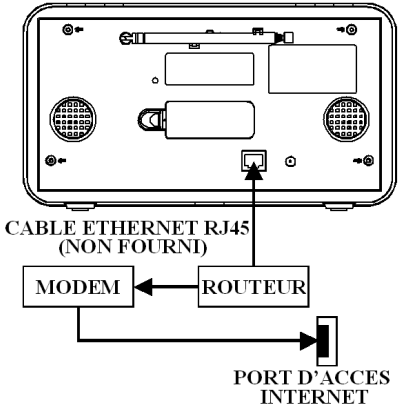

 $\overline{O}$   $\circ$   $\circ$ 

**MODEM** 

#### **Connexion Wi-Fi**

Connectez la borne d'accès sans fil (Wi-Fi) à votre connexion Internet haut débit à l'aide d'un routeur (non fourni) conformément à l'illustration. Si vous deviez rencontrer des problèmes lors de la connexion à Internet, veuillez contacter le revendeur de votre routeur ou de votre modem et/ou votre fournisseur Internet.

*Remarque : Cet appareil devrait toujours être connecté s'il est situé dans un rayon de moins de 15 mètres autour de la borne d'accès sans fil. Néanmoins, la connexion dépend de la performance de votre routeur et également d'autres facteurs extérieurs tels que du nombre de murs, de portes et de vitres, et de l'épaisseur de ceux-ci.* 

#### **Configuration**

- Si votre réseau sans fil est protégé par cryptage WEP (Wired Equivalent Privacy) ou WPA (Wi-Fi Protected Access), vous devez connaître la clé WEP ou WPA afin de connecter votre radio Internet au réseau.
- Si votre réseau sans fil est configuré pour n'accepter que les appareils autorisés, vous devrez communiquer l'adresse MAC de la radio à votre borne d'accès sans fil. Vous trouverez l'adresse MAC de l'appareil en naviguant dans les menus : « Menu principal »  $\hat{a}$ « Réglages » à « Système » à « Connexion » à « Statut » à « Configuration ».

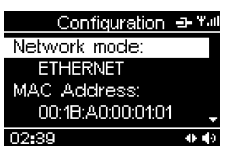

**ROUTEUR** 

PORT D'ACCES **INTERNET** 

- Pour communiquer l'adresse MAC de votre radio à votre borne d'accès sans fil, référez-vous aux instructions fournies avec cette dernière.
- Pour plus de détails sur la configuration, référez-vous à la section intitulée « RADIO INTERNET ».

#### **Connexion du cordon d'alimentation**

Branchez l'adaptateur secteur dans une prise secteur 230 V AC - 50 Hz et insérez l'autre extrémité dans l'entrée DC IN 12 V située à l'arrière de l'appareil.

#### **Connexion à un appareil audio externe (par exemple, un lecteur MP3)**

Raccordez la sortie ligne ou la prise écouteurs d'un appareil audio externe (par exemple, un lecteur MP3) à l'entrée auxiliaire **AUX IN** de la radio Internet à l'aide du câble auxiliaire (fourni).

#### **Connexion d'écouteurs**

Branchez les écouteurs (non fournis) à la sortie écouteurs  $\Omega$  située sur le panneau avant de cet appareil pour écouter de la musique sans déranger votre entourage. Les hautparleurs sont alors automatiquement désactivés.

# **MISE EN PLACE DES PILES**

#### **Insertion de la pile dans la télécommande**

- 1. Retirez le couvercle du compartiment pour pile à l'arrière de la télécommande. Pour ce faire, poussez la languette vers la droite tout en retirant le couvercle.
- 2. Insérez une pile au lithium de 3 V (CR2025 ou équivalent) en veillant à respecter la polarité (+), conformément au schéma dessiné au dos de la télécommande.
- 3. Replacez le couvercle du compartiment pour pile.
- *Remarque : Normalement, les piles ont une durée de vie d'environ un an, mais cette durée dépend de la fréquence d'utilisation de la télécommande.*

 *Si la télécommande ne fonctionne plus normalement, il convient de remplacer la pile.*

#### **Installation des piles de sauvegarde de l'heure**

Sauvegarde de l'heure

Lors d'une panne de courant, le réglage de l'heure peut être sauvegardé au moyen de deux piles de type AAA/LR03 (non fournies). L'heure peut cependant avancer ou reculer très légèrement dans le temps et il peut donc être nécessaire de réajuster le réglage. Mise en place des piles

- 1. Retirez le couvercle du compartiment pour piles situé à l'arrière de l'appareil. Pour ce faire, appuyez sur le couvercle tout en le retirant.
- 2. Insérez deux piles de type AAA/LR03 (piles alcalines de préférence) en veillant à respecter la polarité, conformément au schéma situé à l'intérieur du compartiment.
- 3. Replacez le couvercle du compartiment pour piles.
- *Remarque : Pour un fonctionnement optimal, il est recommandé de remplacer les piles tous les 6 mois.*

#### **Précautions relatives à l'utilisation de piles**

1. ATTENTION : Veillez à remplacer correctement la pile afin d'éviter tout risque d'explosion. Utilisez uniquement des piles répondant aux recommandations du fabricant.

- 2. Veillez à respecter la polarité lors de la mise en place des piles (voir compartiment). Le non-respect de la polarité peut abîmer la télécommande ou l'appareil.
- 3. Retirez les piles lorsqu'elles sont hors d'usage, car elles pourraient couler.
- 4. Débarrassez-vous des piles usagées conformément à la réglementation environnementale en vigueur.

# **FONCTIONNEMENT DE BASE**

#### **Mise en marche / veille**

Après avoir branché la radio Internet à l'alimentation secteur (voir section précédente « CONNEXIONS »), appuyez sur la touche (**ON/STANDBY)** pour mettre l'appareil en marche ou passer en mode veille.

# **Navigation dans les menus et saisie d'un caractère / d'un chiffre A l'aide des touches du panneau avant**

Tournez le bouton **SCROLL/SELECT/SNOOZE** pour faire défiler le menu. Appuyez ensuite sur ce bouton pour confirmer votre sélection. Pour revenir au menu précédent, appuyez sur la touche **BACK**. Pour revenir au menu principal, maintenez enfoncée la touche

**BACK**. Pour saisir un chiffre, pendant le réglage de l'horloge par exemple, tournez le bouton **SCROLL/SELECT/SNOOZE** pour choisir le chiffre adéquat

puis appuyez sur le bouton pour confirmer votre choix. Pour la saisie de caractères, lors de la saisie d'une clé WEP/WPA par exemple (pendant la configuration de la connexion Wi-Fi), tournez le bouton **SCROLL/SELECT/SNOOZE** pour sélectionner un chiffre ou un

caractère puis appuyez sur le bouton pour confirmer votre choix. Utilisez les touches **P2/** , **P4/** pour vous déplacer à l'intérieur du code. Appuyez longuement sur le bouton **SCROLL/SELECT/SNOOZE** (ou appuyez sur la touche **REC**) pour valider le code.

#### **A l'aide de la télécommande**

La manipulation est identique. Utilisez simplement les touches UP $\blacktriangle$  ou DOWN  $\nabla$  pour faire défiler le menu vers le haut ou vers le bas ou pour sélectionner un chiffre ou un caractère. Appuyez sur la touche **REG** pour confirmer votre choix et valider votre saisie. En effet, la télécommande ne prend pas en charge les pressions longues de touches.

Dans le menu principal, vous pouvez choisir : « Radio FM », « Radio Internet », « USB/SD/MMC », « Entrée auxiliaire » et « Réglages ».

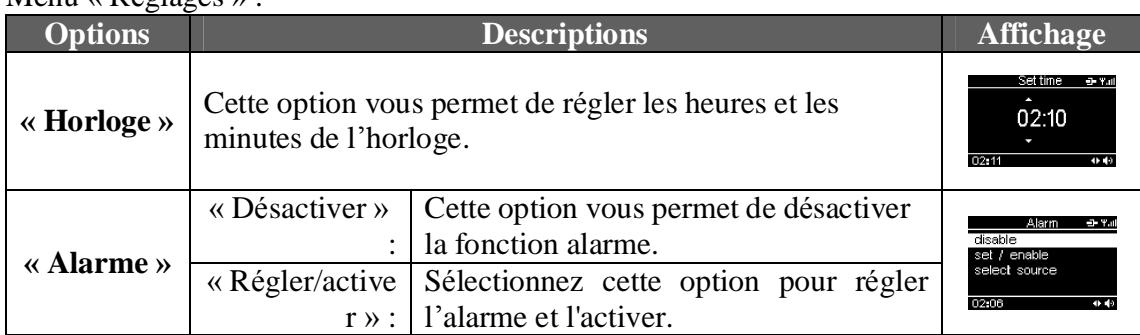

#### $M$ enu « Réglages » ·

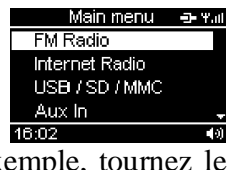

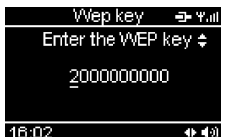

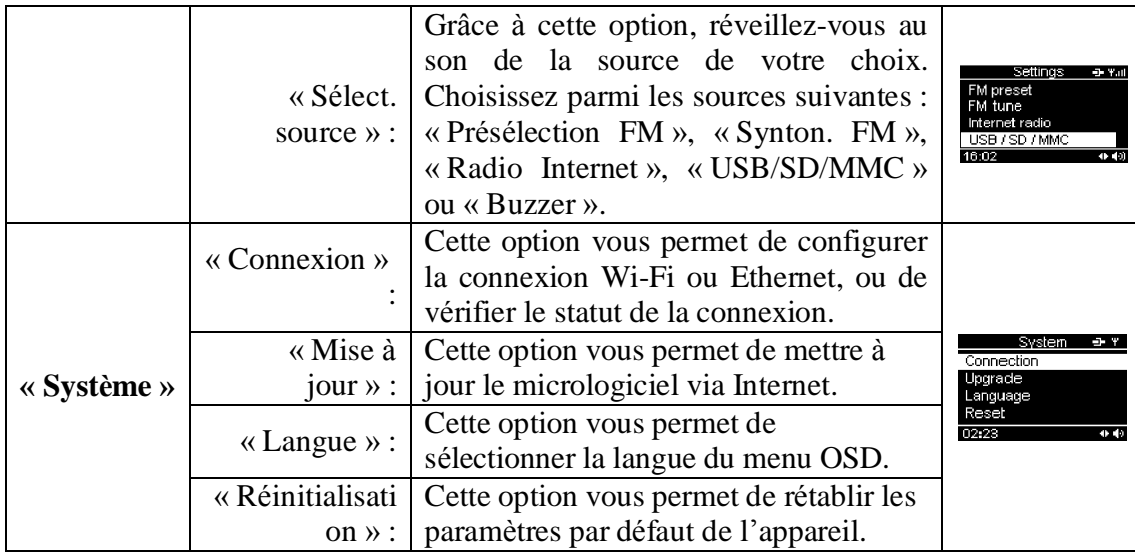

# **Réglage de l'horloge et de l'alarme Réglage de l'horloge**

- 1. Sélectionnez les menus suivants : « Réglages » à « Horloge ». L'horloge s'affiche.
- 2. Tournez le bouton **SCROLL/SELECT/SNOOZE** pour régler les heures et appuyez dessus pour confirmer.
- 3. Répétez l'étape 2 pour régler les minutes.

#### **Réglage de l'alarme**

- 1. Sélectionnez les menus suivants : « Réglages » à « Alarme » à « Régler/activer ». L'heure de l'alarme s'affiche.
- 2. Suivez les étapes 2 et 3 de la section « Réglage de l'horloge » pour régler l'heure de l'alarme.

Cet appareil vous permet de choisir la source au son de laquelle vous souhaitez vous réveiller.

- 1. Pour activer la fonction alarme, sélectionnez les menus suivants : « Réglages » à « Alarme » à « Régler/activer ». Veuillez régler l'heure de l'alarme si nécessaire. Appuyez sur la touche **SELECT** pour confirmer.
- 2. Pour sélectionner la source au son de laquelle vous souhaitez vous réveiller, choisissez l'option « Sélect. source ». Vous avez le choix entre l'une des sources suivantes : « Présélection FM », « Synton. FM » (syntonisation manuelle d'une station FM), « Radio Internet », « USB/SD/MMC » et « Buzzer ».
- 3. L'appareil se met en marche à l'heure réglée, au mode que vous avez choisi.
- 4. Appuyez sur la touche pour arrêter l'alarme, qui s'enclenchera de nouveau le lendemain à la même heure.
- 5. Pour désactiver complètement l'alarme, sélectionnez les menus suivants : « Réglages » à « Alarme » à « Désactiver ».

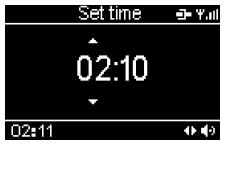

disable set / enable select source

- Remarque : Le buzzer est la source de l'alarme par défaut. Si vous avez sélectionné une *autre source mais qu'elle n'est pas disponible à l'heure de l'alarme, le buzzer la remplacera.*
	- Le niveau de volume du buzzer est préréglé et ne peut pas être modifié. Par contre, *le niveau de volume des autres sources peut être ajusté à l'aide des touches VOL+/-.*

#### **Répétition d'alarme**

Lorsque l'alarme se met en marche, appuyez sur le bouton **SCROLL/SELECT/SNOOZE**. L'alarme s'éteint et reprend après 8 minutes. La fonction de répétition d'alarme peut être utilisée consécutivement pendant une heure. Pour annuler cette fonction, appuyez sur la touche **.** L'alarme s'arrête et s'enclenchera à nouveau le lendemain.

#### RADIO FM

Ce mode vous permet d'écouter des stations FM locales.

#### **Ecoute de la radio FM**

1. Appuyez sur la touche (**ON/STANDBY**) pour mettre l'appareil en marche.

 $\overline{\mathcal{N}}$  Tune  $\bullet$  Favorites 2. Sélectionnez les menus suivants : « Radio FM » à « Synton. FM ».

 $\overline{a}$ 

- 3. Pour effectuer une syntonisation automatique, tournez le bouton  $00<sub>500</sub>$ **SCROLL/SELECT/SNOOZE** puis relâchez-le. Vous pouvez également utiliser les touches UP $\blacktriangle$  / DOWN  $\nabla$  de la télécommande.
- 4. Pour rechercher manuellement une station, appuyez brièvement sur le bouton **SCROLL/SELECT/SNOOZE** pour passer en mode de recherche manuelle puis tournez le bouton pour modifier la fréquence. Pour repasser en mode de recherche automatique, appuyez une nouvelle fois sur le bouton **SCROLL/SELECT/SNOOZE**.

#### **Réception optimale**

Lorsque vous écoutez une station FM, étirez l'antenne et positionnez-la de manière à obtenir la meilleure réception possible.

# **Présélections de stations de radio FM**

Vous pouvez mémoriser jusqu'à cinq stations FM.

- 1. Pour mettre en mémoire la station en cours, maintenez enfoncée l'une des touches **P1** à **P5** de l'appareil.
- 2. Répétez l'étape 1 pour mémoriser d'autres stations.
- Remarque : La télécommande ne prend pas en charge les pressions longues de touches, c'est pourquoi il n'est pas possible d'utiliser les touches P1 à P5 de la télécommande pour mémoriser une station.

Ecoute d'une station FM présélectionnée

#### **Directement à l'aide des touches P1 à P5**

En mode radio FM, appuyez sur l'une des touches **P1** à **P5** pour écouter l'une des stations FM présélectionnées.

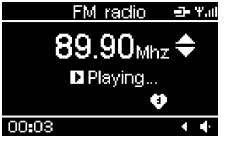

#### **Via le menu « Favoris »**

Les stations présélectionnées sont enregistrées avec les stations favorites dans le menu « Favoris ». Sélectionnez les menus suivants : « Radio FM » à « Favoris » puis choisissez la station présélectionnée de votre choix. Appuyez sur la touche **SELECT** pour confirmer.

# **RADIO INTERNET**

Votre appareil peut être relié à une connexion Wi-Fi ou Ethernet. Vous pouvez ainsi profiter du service de stations de radio Internet vTuner.

*Remarque : Avant d'utiliser ce mode, respectez les instructions suivantes et assurez-vous d'avoir bien compris toutes les consignes des sections « ELEMENTS NECESSAIRES POUR L'UTILISATION DE VOTRE RADIO INTERNET » et « CONNEXIONS ».*

# **Configuration**

#### **Connexion via un câble Ethernet**

- 1. Reliez votre appareil à votre connexion Internet haut débit à l'aide d'un câble Ethernet RJ45 (non fourni). Référez-vous à la section « CONNEXIONS » pour plus de détails.
- 2. Parcourez les menus suivants : « Réglages »  $\hat{a}$  « Système »  $\hat{a}$ « Connexion »  $\hat{a}$  « Ethernet »  $\hat{a}$  « IP auto (DHCP) » ou « IP fixe ».

Sélectionnez l'option « IP auto (DHCP) » ou « IP fixe » en fonction du type de votre connexion Internet. Vous devez sélectionner l'une de ces deux options pour que l'appareil puisse se connecter à Internet. En mode « IP auto (DHCP) », l'attribution d'une adresse IP est automatique. En mode « IP fixe », vous devez entrer manuellement les données de votre adresse IP que vous pouvez vous procurer auprès de votre fournisseur d'accès à Internet. Pour saisir ces données IP, parcourez les menus suivants :

« Adresse IP: » à « Masque IP: » à « Passerelle IP: » à « DNS IP: »

#### **Connexion Wi-Fi**

- 1. Connectez la borne d'accès sans fil (Wi-Fi) à votre connexion Internet haut débit à l'aide d'un routeur (non fourni) en vous référant à la section intitulée « CONNEXIONS ».
- 2. Parcourez les menus suivants : « Réglages » à « Système » à « Connexion » à « WiFi ». L'appareil scanne tous les réseaux sans fil disponibles et affiche leur nom (SSID).

3. Sélectionnez un réseau et appuyez sur la touche **SELECT** pour confirmer votre choix.

- 4. Sélectionnez le mode de cryptage adéquat : « Réseau ouvert », « Clé WEP » ou « Clé WPA ».
- 5. « Réseau ouvert » : Sélectionnez l'option « IP auto (DHCP) » ou « IP fixe ».

« Clé WEP » : Entrez le bon code WEP.

« Clé WPA » : Entrez le bon code WPA.

Remarque : Après la saisie de la clé WEP ou WPA, vous devez sélectionner l'option « IP *auto (DHCP) » ou « IP fixe ».*

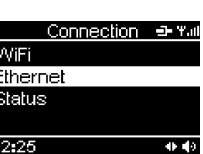

92.40 Mhz 94.90 Mhz

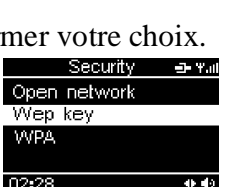

SSID select of Yat

awoxtes wifi 3

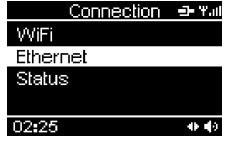

*Pour saisir des caractères ou des chiffres, tournez le bouton SCROLL/SELECT/SNOOZE. Appuyez ensuite sur le bouton pour confirmer votre choix. Utilisez les touches P2/ , P4/ pour vous déplacer à l'intérieur du code. Pour valider le code, appuyez longuement sur le bouton*  **SCROLL/SELECT/SNOOZE** (ou appuyez sur la touche **REC** de la *télécommande).* 

Web radio <a> Tall

ව France ↑ Location n Format

Tant pour la connexion Ethernet que pour la connexion Wi-Fi, le message « Connexion réussie » s'affiche si l'appareil est bien relié à Internet. Si ce n'est pas le cas, le message « Echec connexion » s'affiche. Dans ce cas, veuillez de nouveau procéder à la saisie des données IP et de la clé WEP ou WPA. Vérifiez également si les réseaux câblés ou sans fil sont disponibles et fonctionnent.

#### **Ecoute d'une station de radio Web**

Une fois l'appareil connecté à Internet, sélectionnez l'option « Radio Internet » du menu principal pour profiter du service de stations de radio Internet vTuner. Voici les différentes options de ce menu :

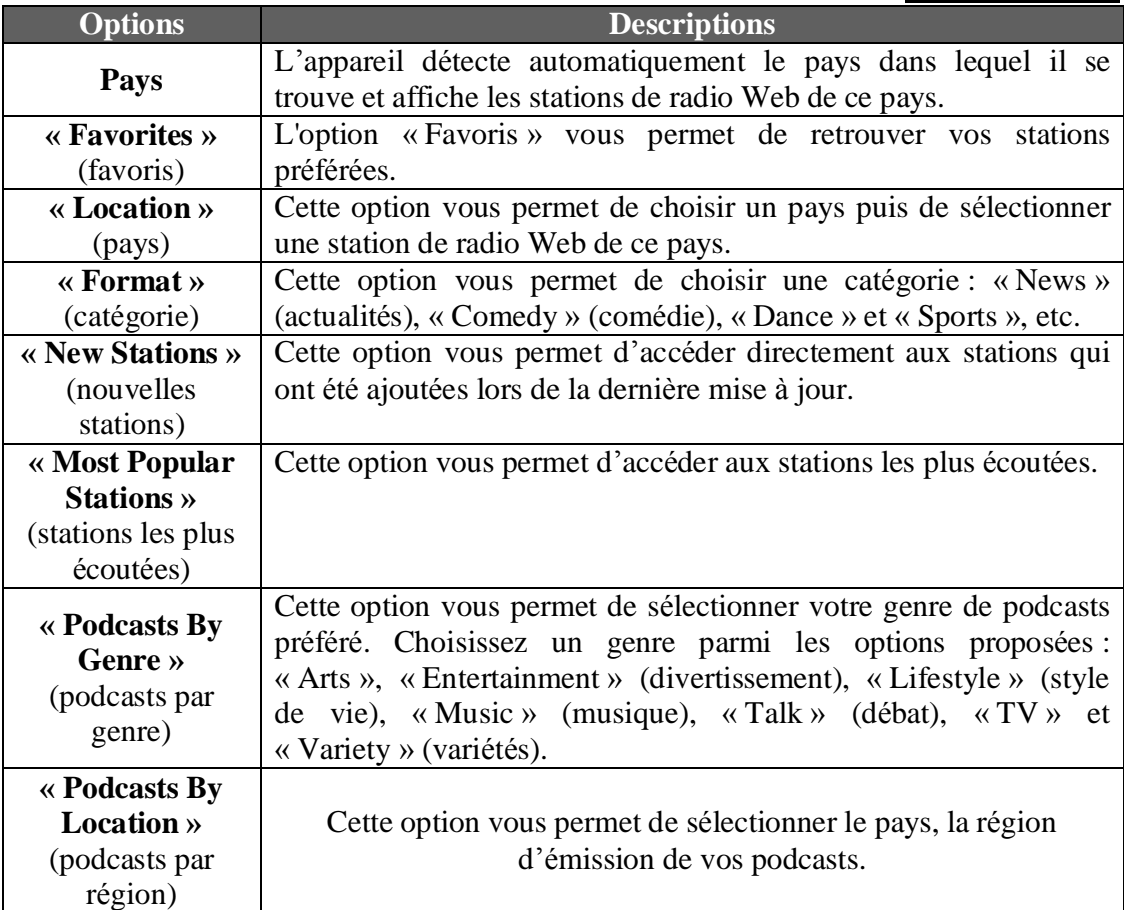

# **Présélections de stations Web**

Vous pouvez mémoriser jusqu'à cinq stations Web. La procédure pour mémoriser des stations Web est identique à celle présentée dans la section « Présélections de stations de radio FM ». Mémorisez-les à l'aide des touches **P1** à **P5**.

# **Ecoute d'une station Web présélectionnée**

La procédure est identique à celle décrite dans la section « Ecoute d'une station FM présélectionnée ». Vous pouvez atteindre une station Web présélectionnée directement à l'aide des touches **P1** à **P5** ou en naviguant dans le menu « Favoris » du mode « Radio Internet ».

# **Liste de stations favorites**

Vous pouvez enregistrer une station de radio Web en cours dans une liste de favoris. Cette liste est enregistrée dans le menu « Favoris ».

- 1. Lorsque la station de radio Web en cours vous plaît, appuyez longuement sur la touche **SELECT** de l'appareil pour l'enregistrer dans le menu « Favoris ».
- Remarque : la télécommande ne prend pas en charge les pressions longues de touches.
- 2. Pour retrouver une station enregistrée dans le menu « Favoris », parcourez les menus suivants : « Radio Internet »  $\hat{a}$  « Favoris » puis choisissez la station de votre choix.
- 3. Appuyez sur la touche **SELECT** pour confirmer.
- 4. Pour enlever une station de la liste des favoris, appuyez sur la touche  $\leq$  /  $\otimes$  . Sortez du menu « Favoris » et entrez-y à nouveau pour vérifier si la station est bien effacée de la liste des favoris.
- *Remarques : Notez que certaines stations radio n'émettent pas 24 heures sur 24 ou ne sont pas toujours en ligne.*

 *Contrairement à l'antenne FM, l'antenne Wi-Fi est intégrée dans l'appareil. Afin d'obtenir la meilleure réception de la connexion sans fil, placez l'appareil à proximité de la borne d'accès sans fil. La réception dépend également de la performance de votre routeur et de certains facteurs externes.* 

#### **UTILISATION D'UNE CLE USB OU D'UNE CARTE SD/MMC**

Cet appareil vous permet d'écouter les fichiers d'une clé USB ou d'une carte SD/MMC. Vous pouvez également copier les fichiers de votre clé USB sur votre carte SD/MMC et inversement. En outre, votre radio Internet vous permet d'enregistrer des émissions de stations Web et de stations FM sur une clé USB ou sur une carte SD/MMC.

#### **Lecture**

- 1. Insérez une clé USB dans le port USB  $\overrightarrow{C}$  et/ou une carte SD/MMC dans le slot pour carte de l'appareil.
- 2. Parcourez les menus « USB/SD/MMC » à « Lecture » à « USB » ou « SD/MMC ».
- 3. Parcourez les répertoires et sélectionnez-en un à l'aide de la touche **SELECT**. Choisissez ensuite un fichier et appuyez sur la touche **SELECT** pour commencer la lecture.
- 4. Pour passer au fichier précédent / suivant, appuyez sur la touche **P2/ <sup>144</sup> / P4/** $\blacktriangleright$ l.
- 5. Pour mettre la lecture en pause, appuyez sur la touche  $P3/PII$ . Appuyez de nouveau sur cette touche pour reprendre la lecture.
- 6. Appuyez sur la touche **P5/** pour arrêter la lecture.

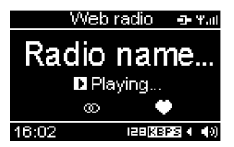

- USB / SD / MMC - 포포...

Playing.

 $18.02$ 

#### **Fonction de répétition et lecture aléatoire**

Appuyez de manière répétée sur la touche  $\text{C}$ /  $\text{C}$  pour sélectionner l'un des modes de lecture suivants : répétition d'un fichier  $\Box$   $\Box$ , répétition d'un répertoire  $\Box$  decture aléatoire  $\blacksquare$  ou fonction de répétition / lecture aléatoire désactivée.

# **Copie de fichiers**

1. Insérez une clé USB et une carte SD/MMC dans l'appareil.

2. Parcourez les menus « USB/SD/MMC » à « Copier » à « USB » ou « SD/MMC ».

3. Sélectionnez le fichier que vous souhaitez copier et appuyez sur la touche **SELECT** pour confirmer.

4. Choisissez un répertoire de destination pour ce fichier et appuyez  $\text{sur} \text{ la touche}$   $\overline{\text{REE}}$ 

Playing Copy  $18.02$ /usbflash/TrackName.mp /mmc/Rock/ Press REC to confirm

Remarque : Si l'espace disponible sur le périphérique de destination est insuffisant, la copie ne sera pas possible.

Assurez-vous que le support comprenne au moins un répertoire pour y placer le fichier copié.

 Certains disques durs externes peuvent ne pas être pris en charge. Préférez les disques durs équipés d'une alimentation autonome.

 *En raison de différences techniques, certaines clés USB, cartes SD/MMC et certains lecteurs MP3 peuvent requérir plus de temps pour être lus. Dans certains cas, la lecture est même impossible.* 

# **UTILISATION DE L'ENTREE AUXILIAIRE**

Cet appareil dispose d'une entrée auxiliaire (**AUX IN**) et est fourni avec un câble pour connecter tout appareil externe, tel qu'un lecteur MP3 ou un lecteur CD portable.

- 1. Connectez le câble auxiliaire (fourni) à l'entrée AUX IN. Référezvous à la section « CONNEXIONS ».
- 2. Dans le menu principal, sélectionnez la source d'entrée « Entrée auxiliaire ».

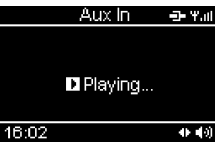

- 3. Utilisez votre appareil externe comme d'habitude : sélectionnez un titre et lancez la lecture.
- 4. Réglez le niveau de volume des deux appareils.

Remarque : En mode entrée auxiliaire, cet appareil ne peut pas afficher les informations musicales (par exemple, le numéro de plage) de votre appareil externe.

# **FONCTION D'ENREGISTREMENT**

Dans le cadre d'un usage privé uniquement, vous avez la possibilité d'enregistrer sur une clé USB ou sur une carte SD/MMC une émission diffusée sur une station de radio Web ou sur une station FM, ou encore un fichier audio lu par un appareil connecté à l'entrée auxiliaire.

# **Enregistrement d'une émission de station Web ou FM**

- 1) Insérez une clé USB et/ou une carte SD/MMC dans l'appareil et sélectionnez la station Web ou FM que vous souhaitez enregistrer.
- 2) Appuyez sur la touche  $\Box$  pour lancer l'enregistrement. Si vous avez inséré une clé USB et une carte SD/MMC dans l'appareil, sélectionnez la source de destination (USB ou SD/MMC). Appuyez sur la touche SELECT pour confirmer.
- 3) Vous pouvez donner un nom au fichier que vous allez créer. Pour ce faire, utilisez le bouton **SCROLL/SELECT/SNOOZE** pour choisir un caractère, la touche BACK pour effacer un caractère et la touche P4 pour passer au caractère suivant. Appuyez ensuite sur la touche **REC** ou sur la touche **SELECT** pour lancer l'enregistrement.

4) Pour arrêter l'enregistrement, appuyez sur la touche  $REG$ . Le fichier est alors enregistré sur le support choisi.

# **Enregistrement immédiat**

Vous pouvez également maintenir enfoncée la touche REC de l'appareil pour lancer directement l'enregistrement sur la clé USB. L'appareil attribuera alors un nom par défaut au fichier créé. Cette fonction ne vous permet donc pas de personnaliser le nom du fichier. Si aucune clé USB n'est insérée dans l'appareil, l'enregistrement s'effectuera sur la carte SD/MMC.

*Remarque : la télécommande ne prend pas en charge les pressions longues de touches.*

# **Enregistrement à partir d'un appareil externe**

- 1. Référez-vous à la section « UTILISATION DE L'ENTREE AUXILIAIRE » pour lancer la lecture de l'appareil externe.
- 2. Pour procéder à l'enregistrement, suivez les  $\frac{1}{1802}$ étapes 2 à 4 de la section « Enregistrement d'une émission de station Web ou FM ».

*Remarque : Si l'espace disponible sur le périphérique de destination est insuffisant, la copie ne sera pas possible.*

# **Lecture des fichiers enregistrés**

Référez-vous à la section « UTILISATION D'UNE CLE USB OU D'UNE CARTE SD/MMC » pour lire les fichiers enregistrés.

**Enter Filename:** FM\_88\_90\_00\_01 16:02 89.90 $M_{\text{max}}$  $\triangleq$ **D** Recording...

 $00:03$ 

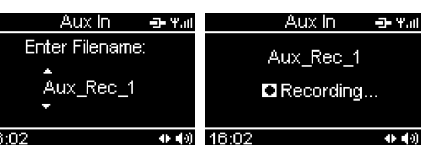

# ENTRETIEN

#### **Précautions et entretien**

Pour nettoyer le boîtier, débranchez l'appareil et enlevez la poussière et les taches à l'aide d'un chiffon doux légèrement humide. N'utilisez jamais de benzène, de solvant ou de produits chimiques similaires.

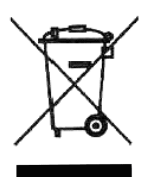

Si à l'avenir vous désirez vous débarrasser de cet appareil, veuillez noter que les appareils électriques ne doivent pas être jetés avec les ordures ménagères. Renseignez-vous pour connaître le centre de recyclage le plus proche. Consultez les autorités locales ou votre revendeur pour plus de détails (Directive sur les déchets des équipements électriques et électroniques).

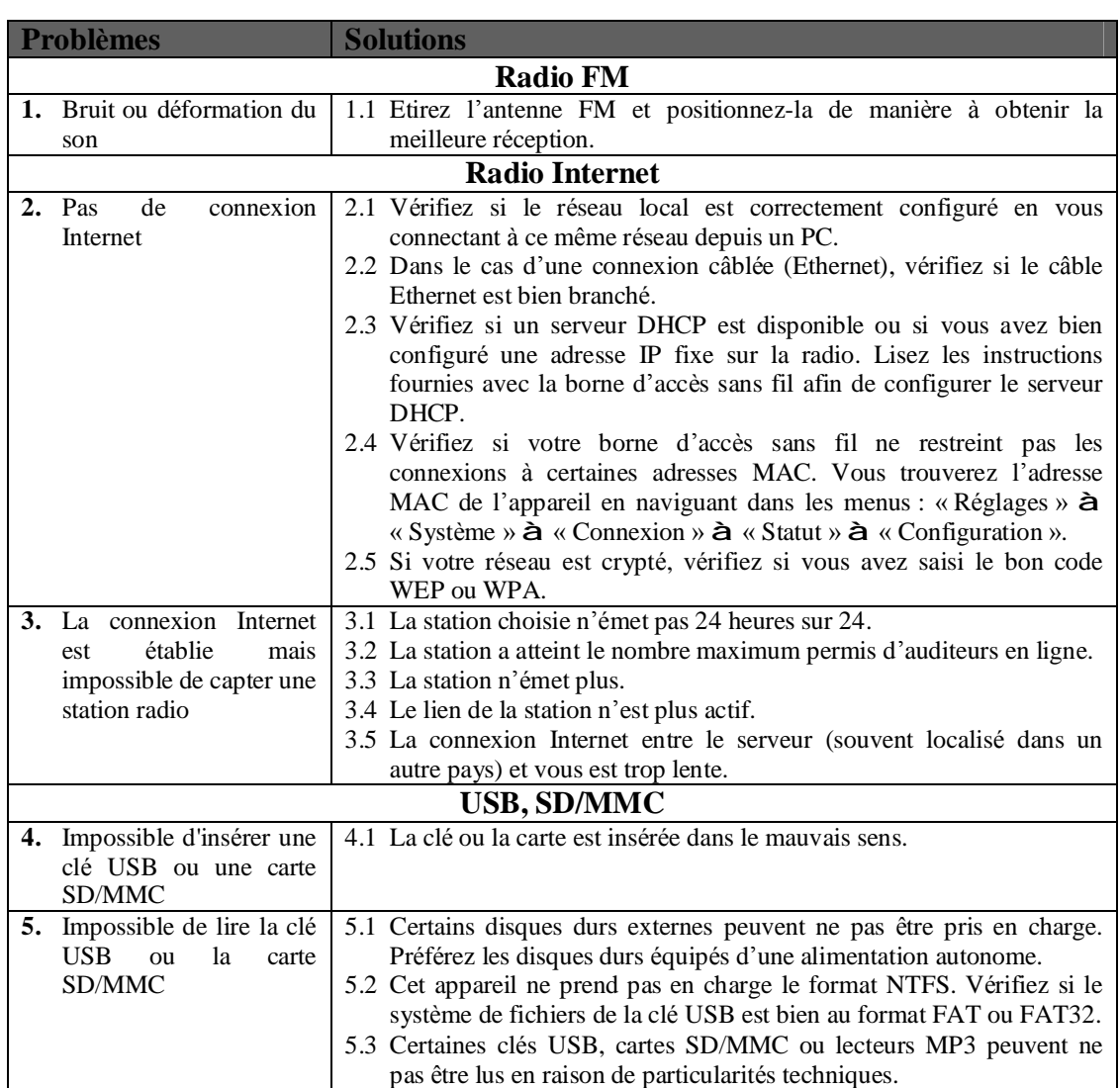

# **GUIDE DE DEPANNAGE**

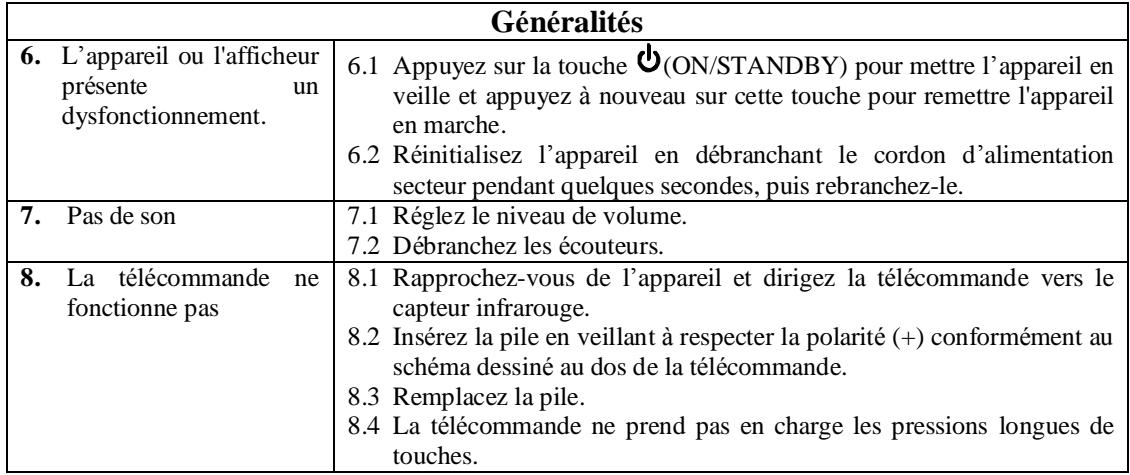

*Remarque : Si le problème rencontré persiste, veuillez placer sur votre clé USB le micrologiciel de cette radio Internet, disponible à l'adresse [http://www.awox.com/scott.](http://www.awox.com/scott) Débranchez l'adaptateur secteur et insérez votre clé USB dans l'appareil. Rebranchez l'adaptateur secteur et l'appareil effectuera automatiquement la mise à jour du système.* 

# **CARACTERISTIQUES TECHNIQUES**

#### **Amplificateur**

Puissance de sortie 6 W (2 x 3 W)

#### **Radio FM**

Gamme de fréquences 87,5 – 108 MHz Nombre de stations mémorisables 5 Antenne FM Antenne télescopique externe

#### **Radio Internet**

Connexion câblée Prise réseau Ethernet 10/100 RJ 45 Connexion sans fil (Wi-Fi) 802.11b/g avec cryptage WEP/WPA Service de stations de radio Internet vTuner  $\emptyset$  5000 stations + 10 000 podcasts Nombre de stations mémorisables 5 Antenne Wi-Fi Antenne intégrée dans l'appareil

#### **CLE USB/CARTE**

Fichiers compatibles MP3, WMA, WAV Type de port USB 2.0 Capacité maximale supportée par le port USB Types de carte SD, MMC Capacité maximale supportée par le slot pour carte Fréquence d'échantillonnage MP3 32, 44, 48 kHz Fréquence d'échantillonnage WMA 44, 48 kHz

**Autres connexions** Entrée auxiliaire Jack stéréo 3,5 mm

#### **Généralités**

Consommation 12 W Adaptateur secteur  $AC 100-240 V \approx 50 Hz$ Entrée DC  $DC \ 12 \ V / 1200 \ mA$ Pile pour télécommande<br>
Pile au lithium de 3 V (CR2025) Piles du compartiment pour la sauvegarde du réglage de l'heure Dimensions 138 (H) x 253 (L) x 131 (Pr.) mm Poids (sans l'adaptateur secteur) 1,5 kg

Haut-parleurs Diamètre de 3'', impédance de 4 Ohms

320 Go

2,0 Go

Prise pour écouteurs Jack stéréo 3,5 mm

2 x AAA/LR03 (non fournies)

*Remarque : Nous travaillons continuellement à l'amélioration de nos produits. C'est pourquoi les caractéristiques techniques sont susceptibles d'être modifiées sans notification préalable.*